# Atril's Déjà Vu X as an Editing and Proofreading Tool for Translations Performed with SDL Trados

| cope                                                                               | 1 |
|------------------------------------------------------------------------------------|---|
| mitations of the method                                                            |   |
| dvantages of the method                                                            | 1 |
| reparation                                                                         | 2 |
| tep 1: Create the DVX project for reviewing the Trados files                       |   |
| tep 2: Proofread the file(s) and make any desired changes                          |   |
| tep 3: Export the files when you are done.                                         |   |
| ome notes on possibilities while working                                           | 5 |
| /hat version of DVX was used to test this approach and produce this documentation? | 5 |

#### Scope

This article is intended for users of Déjà Vu X (DVX) who would like to review and correct translation jobs carried out using the SDL Trados tools. It covers the two basic types of files which will be encountered – those processed in Microsoft Word using the Trados macros and TTX files created with TagEditor – and discusses limitations and additional considerations for this approach. The procedures describes can be performed with the Standard, Professional and Workgroup versions of Déjà Vu.

#### Limitations of the method

There are several common limitations to using DVX as an editing and proofreading tool for Trados-segmented jobs. These are:

- The inability to correct numbers and dates which are not part of a text segment. This is an inherent weakness of SDL Trados as a translation environment, which is transferred to the DVX review environment because of the way that Trados segments text. This will need to be done using a text editor or in a final edit of the target file.
- The inability to adjust (expand/contract) segments in the DVX environment. This is a limitation of DVX in the current version (Build 7.5.302). If it is important to adjust begaments, this must be done using the appropriate SDL Trados tools. However, this will generally not be necessary in an editing or proofreading job, as one can assume that a competent translator will have made appropriate adjustments during the translation process.
- Limited access to integrated TM or terminology resources. In some cases there may be significant TM content or MultiTerm databases to use as reference. Even if the reviewer owns a full SDL Trados license, if these resources cannot be migrated to DVX, lookups will take more time and slow down the review process. There may also be important meta information (like indications of term scope) in the original resources that may get lost in the data migration.

## Advantages of the method

There are several "unique selling points" for using DVX as an editing tool for Trados files. Among these are:

- An easy-to-read two-column view with the source text on the left and the translation on the right.
- The ability to edit multiple files and formats (TTX, Word/RTF) in a single project, either one file at a time or in a view which includes the content of all files (useful if there are many little files).
- The use of the DVX comment feature to note uncertain passages or issues to be resolved. After the review work is finished, the comments can be exported to a table in an RTF file to provide a simple overview. This table can include an indication of individual file names and can even allow corrections to be made and re-integrated in the translation.
- Search and replace operations can be performed easily on multiple files.
- The result of the export from DVX is a Trados uncleaned file containing your corrections.

#### **Preparation**

Before the review work can be started, the files and any resources should be prepared in an appropriate manner.

- Translated TTX files require no special preparation and can be imported directly into the DVX project.
- Translated MS Word or RTF files need to have the match scores adjusted to ensure that they will be imported completely into the DVX project. This is done by searching and replacing all zero scores (for "No Match" segments) with any higher number to make the segment a pseudo-fuzzy match (see diagram).

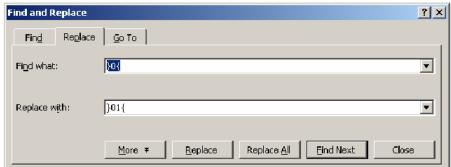

- Trados TM resources should be exported to the TXT interchange format or TMX so that they can be imported into a DVX memory database for more convenient reference. If the Trados TM has an unknown password, it may be worth considering the use of password-cracking utilities freely available on the Internet. However, this is not recommended if doing so would violate the law or agreements with the client.
- MultiTerm terminology databases can be exported and made available in a DVX termbase. Some conversion tools for creating the tab-delimited or other import formats needed are available in the Yahoogroups forums for Trados Workbench or Déjà Vu and elsewhere. However, many of these solutions do not adequately resolve synonym relationships into pairs. A concept entry with three synonyms in German and two in English would be expected to yield 6 pairs, but most of the macros I have seen for converting MultiTerm data will generate only one term pair from this entry. If there is a lot of important attribute information in the MultiTerm data, in many cases the only sensible solution is to use MultiTerm or an exported file (such as the default RTF export for MultiTerm) which contains that information.

## Step 1: Create the DVX project for reviewing the Trados files

Use the DVX Project Wizard in an ordinary manner to set up the editing project. Choose the languages, assign client and subject classifications if desired and *import the files using either the Wizard or the Project Explorer after the project is created.* A few useful tips for this process:

Select Prevent Segmentation to retain the original Trados segmentation for all segments.

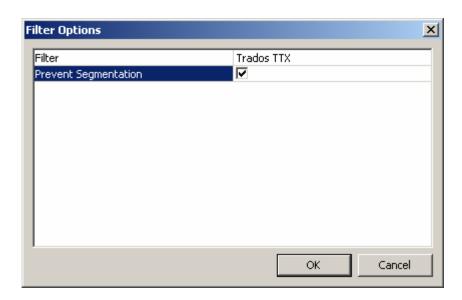

Adjust the language mapping to suit your needs. If, for example, the language mapping in the original file
is wrong or you simply wish to use TM and terminology resources you have accumulated for another
sublanguage, you can change the mapping for the project. An example of mapping the Trados setting for
American English to the DVX British English configurationis below. This will not affect the language
setting in the actual Trados files

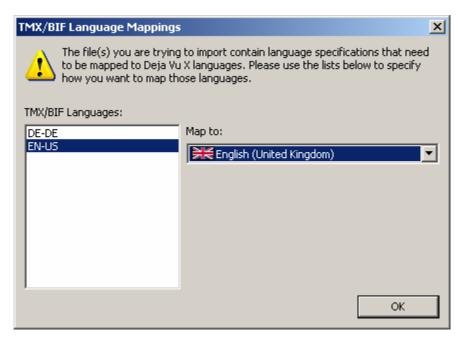

#### Step 2: Proofread the file(s) and make any desired changes

After importation the file(s) will appear as follows in DVX:

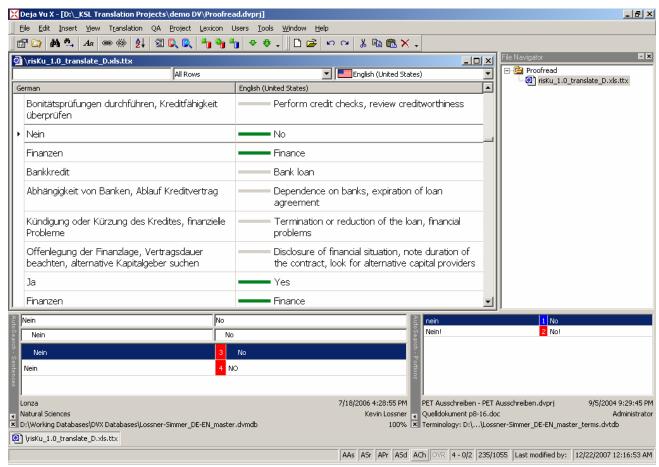

TTX file for proofreading after import into DVX.

Note that at any time the content of the files you are proofreading can be fed to a translation memory using the menu option *Project* → *Send Project to Translation Memory....* This is another way of transferring TM content from Trados to Déjà Vu, one in fact which is guaranteed to maximize the quality of the TM for each tool. Either individual files or the entire project can be sent to the DVX TM, and re-sending content will overwrite previous content in the TM from the same file(s).

### Step 3: Export the files when you are done.

The files(s) can be exported several different ways: by using the appropriate menu subcommand under File  $\rightarrow$  Export or by right-clicking the project icon, a folder node or a file in the File Navigator window and selecting the Export command from the context menu. Déjà Vu X will export the corrected uncleaned Trados files to a subfolder named by the target language in a location which you specify upon import.

#### Some notes on possibilities while working

- While you are editing the files, you may decide to record new terminology by adding it to the DVX Lexicon or to the terminology databases. Note that the lexicon is project-specific and has priority.
- If you notice subsegments which may be useful for your work or for subsequent work, select them and add them to the appropriate database(s).
- The DVX comments feature can be used to add editor's comments.
- If portions of the file(s) need to be sent to someone who does not have DVX (for purposes of review or re-translation), this can be done using the function for exporting an "external file" (under the *File* menu). The content should be exported as an RTF file.

What version of DVX was used to test this approach and produce this documentation?

Versions 7.0.284 & 7.0.302